# Enflasyon Farklarını Muhasebeleştir İşlemi

"Genel Muhasebe/İşlemler/Enflasyon Farklarını Muhasebeleştir" seçeneği üzerinden erişilir.

- 1. "Hesaplama Tarihi" öndeğerinde seçilen tarihteki endeks hesaplamada kullanılır ve işlem sonucunda oluşacak muhasebe fişlerinin tarihine "Hesaplama Tarihi" atanır.
- 2. "Öndeğerler/Muhasebe Fiş Türü" ekranında sadece "Enflasyon Muhasebesi" türündeki kayıtlar listelenir. ("Sistem Ayarları/Türler /Genel Muhasebe" altından tanımlanmış olmalıdır.)
- 3. "Hesaplama Tarihi, Muhasebe Fiş Türü" öndeğerleri zorunludur. Seçim yapılmamış ise işlem başlatılmaz.
- 4. "Enflasyon Farklarını Muhasebeleştir" işlemi "Hesaplama Tarihi" endeksi için "Sistem Ayarları/Öndeğer ve Parametreler/Genel Muhasebe/Parametreler/Genel/Enflasyon Muhasebesi İşlemlerinde Kullanılacak Endeks" parametresinde seçili endeks türü dikkate alınır.
- 5. İşleme dahil edilecek hareketler;
	- "Genel Muhasebe/Tanımlar/Hesap Planı Kartı/Bağlantılar-Kontroller/Enflasyon Fark Hesabı" dolu olan hesapların hareketleri,
	- İşlemin "Hesap Kodu" filtresinde verilen hesapların; "Endeks" değeri dolu, "Enflasyon Dışı" değeri işaretsiz olan hareketleri, (Hesaplama Dışı alanı bu işlem için kontrol edilen bir bilgi değildir.)
	- İşleme "Kapanış, Enflasyon Muhasebesi" türündeki fişler hariç, "Onaylı" durumunda olan "Açılış, Mahsup, Tahsilat, Ödeme, Kur Farkı vd." tüm fiş türleri işleme dahil edilir.
	- "Enflasyon Muhasebesi" türündeki fişlerin hareketi, sonraki fark fişi hesaplamalarında farkın farkını almak için kullanılır. "Hesaplama Tarihi"nin ait olduğu mali döneme ait hareketler dikkate alınmalıdır. Örneğin; Hesaplama Tarihi: 30 Eylül
	- 2023 olsun. İşletmenin mali dönemi "1Ocak-31Aralık 2023" ise 01.01.2023 tarihinden önceki kayıtlar, işletme ara mali dönem kullanıyor ise "1Mayıs-30Nisan 2023" 01.05.2023 tarihinden önceki kayıtlar işleme dahil edilmeyecektir.
- 6. İşlem sonucunda hesabın, mali dönem başlangıcından hesaplama tarihine kadar olan tüm hareketlerinin, hesaplanan enflasyon farkları toplamı için organizasyonel birim bazında tek bir satır oluşturulur.
- 7. İşlem tarihinden öncesine oluşturulmuş fark fişi (hesabın enflasyon muhasebesi fişi) varsa (Taslak veya Onaylı olması fark etmeksizin) son fark fişi hesaplamasında önceki farklar çıkarılmalıdır.
	- 153 hesabın Ocak ayındaki 1.000 TL (B) hareketi için, Mart ayında hesaplanan enflasyon fişi 20 TL (B) olsun.
	- Ocak ayındaki hareketin Haziran ayında hesaplanan fark tutarı 60 TL (B) olsun. Haziran fark fişinde 60-20=40 TL (B) görünür.

#### Fişlerin Durumları için Yapılan Kontroller :

- 1. "Onaylı" durumdaki "Kapanış" fişi dışındaki muhasebe fişlerinin hareketleri işleme dahil edilir.
- 2. İşlem sonucunda oluşan fişler "Onaylı" durumunda kaydedilir.
- 3. "Enflasyon Muhasebesi" fişi bağlantısı olan hareketlerin muhasebe fişinde "Değiştir, Sil, Durum Değiştir" işlemlerine izin verilir. Farkı hesaplanan hareket üzerinde bir değişiklik yapılır ise fark fişi de silinerek yeniden oluşturulmalıdır.
- 4. İşlem her tetiklendiğinde mali dönem başlangıcı itibariyle hareketlerin tümü yeniden kontrol edilir. Bu yüzden var olan enflasyon fişi tarihi öncesine kayıt girilebilir.
- 5. İşlemde seçilen "Hesaplama Tarihi" için daha önce işlem başlatılmış ve fişleri oluşturulmuş olsa bile (Oluşan fişlerin taslak veya onaylı olması fark etmeksizin) yeni fişte "Hesaplama Tarihi"ne kadar olan tüm hareketler için yeniden enflasyon farkı hesaplanır.

### "Enflasyon Farklarını Muhasebeleştir" işlemi tetiklendiğinde;

- 1. "Düzeltme Katsayısı" hesaplanır. Düzeltme Katsayısı = Hesaplama Tarihi Endeksi / Hareket Endeksi
- 2. "Düzeltilmiş Tutar" hesaplanır. Düzeltilmiş Tutar = Hareket Tutarı \* Düzeltme Katsayısı
- 3. "Enflasyon Farkı" hesaplanır. Enflasyon Farkı = (Düzeltilmiş Tutar Hareket Tutarı) (Varsa önceki enflasyon fark fişi)
- 4. Oluşan farkın, enflasyon fark hesaplarına ve enflasyon düzeltme hesabına kaydedileceği muhasebe fişi oluşur.
- 5. Oluşan muhasebe fişinin;
	- Fiş Tarihi = Hesaplama Tarihi, Özel Kod = Fiş Özel Kod Öndeğeri
	- Ana hesaplara hesabın fark hesabı bağlantısı
	- Karşı hesaba "Enflasyon Düzeltme Hesabı Öndeğeri" atanır. (Sistem Ayarlarında öndeğer seçilen hesap)

#### Öndeğerler: Enflasyon Düzeltme Hesabı: 698 Enflasyon Farkları Düzeltme Hesabı

#### Parametreler: Atanacak Fiyat Endeksi: Aylık Ortalama Endeks, Atanacak Endeks: Yurt İçi Üretici Fiyat Endeksi

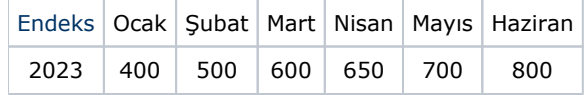

# Örnek 1:

31 Mart 2023 için işlem başlatılsın. İşlem tarihi öncesindeki hareketler ve bu hareketlere atanan endeksler aşağıdaki gibidir. Bu kayıtlara göre hesaplanacak fark tutarı ve oluşacak muhasebe fişi gösterildiği şekildedir.

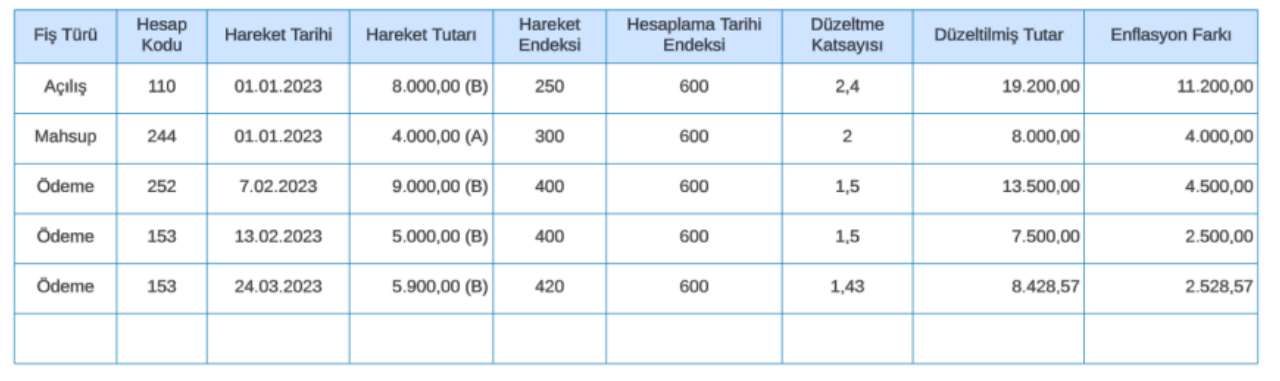

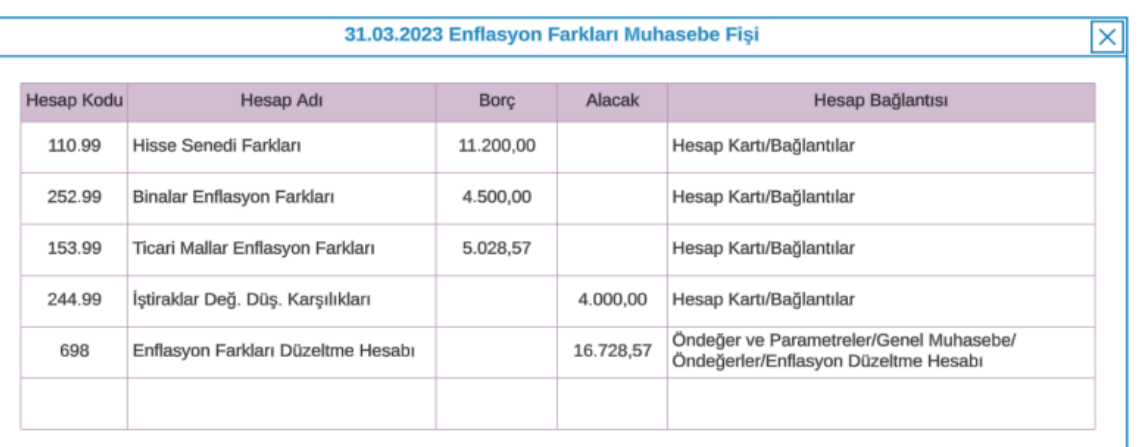

# Örnek 2:

30 Haziran 2023 için işlem başlatılsın. İşlem tarihi öncesinde Örnek 1 sonucu oluşan enflasyon fişi ve aşağıdaki hareketler aşağıdaki gibidir. Bu kayıtlara göre hesaplanacak fark tutarı ve oluşacak muhasebe fişi gösterildiği şekildedir.

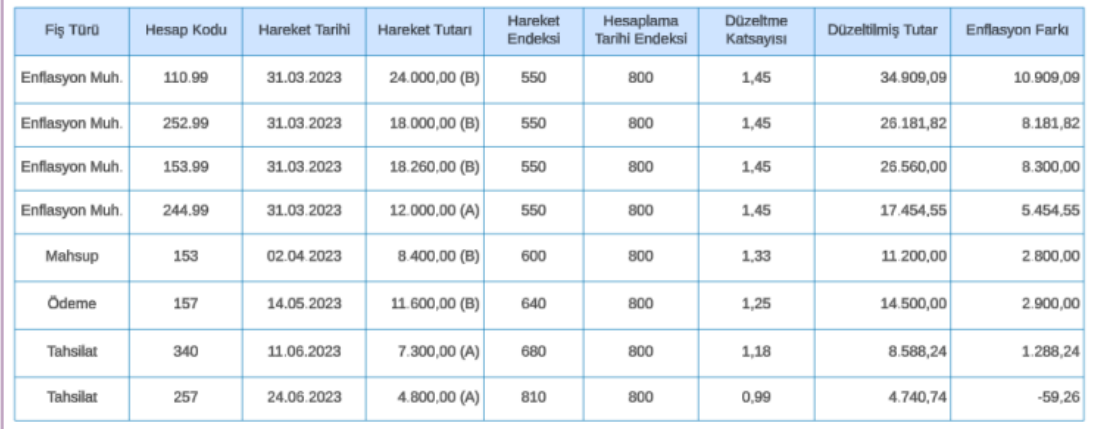

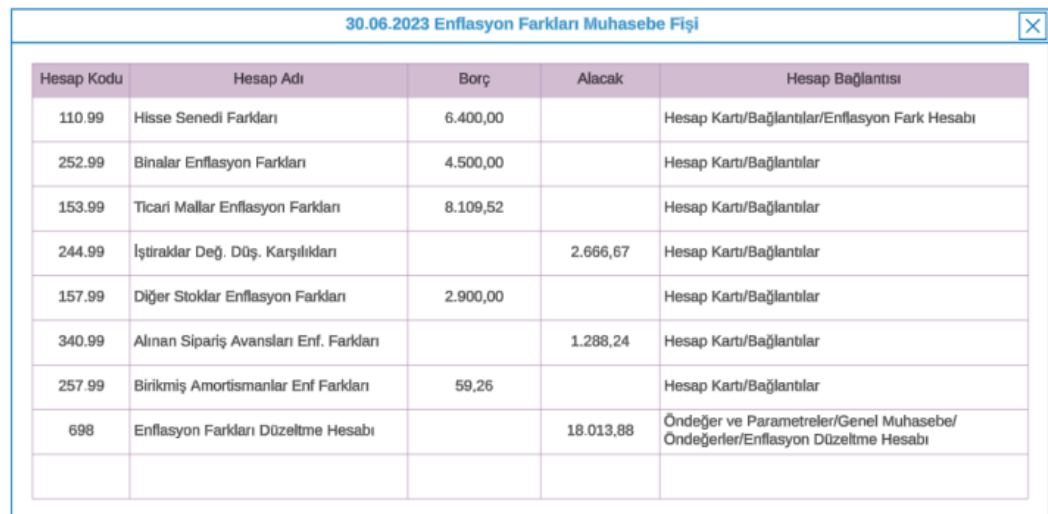